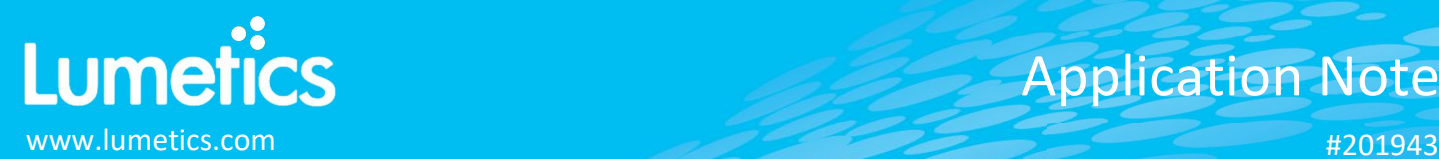

# **ChemStation/OpenLAB – Agilent**

**Compatible with LC, GC, CE, CE/MS, and LC/MS instruments systems**

## **INTRODUCTION**

The Lumetics LINK™ software platform scans network locations for new measurement data files, copies data directly to a centralized database, and provides a powerful user interface for rapid multi-measurement multi-technique data aggregation, visualization, analysis, and reporting. LINK employs a client/server-based architecture where the LINK server hardware is provided by the end user and resides on the end user's network. The LINK client is a portable web-based application that may be placed on any computer with network connectivity to the LINK server. For successful import, the LINK webserver requires read access to the folders where user data resides.

ChemStation/OpenLAB is a software compatible with Agilent LC, GC, CE, CE/MS, and LC/MS instruments systems. Method Scouting Wizard creates a sample sequence containing all possible combinations of available columns, solvents, a set of predefined gradients and a set of predefined temperatures.

### **DETAILS**

LINK requires the TXT data file. A CSV export of the chromatogram data is optional. If a PDF instrument report is present, it will be imported to LINK and be available as a Measurement Series Attachment.

The following raw curve data may be imported, in addition to all available instrument/analysis settings and parameters calculated by the instrument software:

Absorbance (AU) vs. Time (min)

#### **Notes:**

- The raw data chromatogram(s) must be exported from the Chemstation/OpenLAB software and saved as a .CSV format in the same folder as the TXT report inclusive of this measurement.
- The CSV file(s) *must* be named the same as the signal name (e.g. *dad1a.csv*, case-insensitive).
- If the TXT report file contains a signal table with no peaks found, this signal/measurement will not be imported at all.

#### **EXAMPLES**

Included below is a sample dashboard from ChemStation/OpenLAB measurement files:

**1.** Line Chart plotting raw data curves for Absorbance vs. Time

#### Absorbance vs. Retention Time

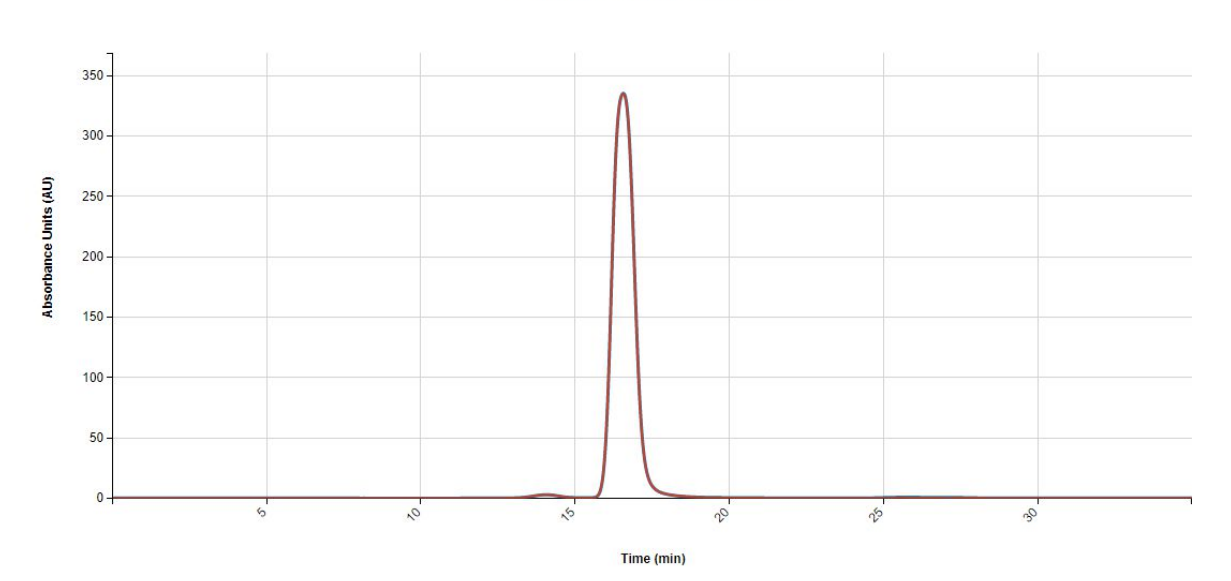

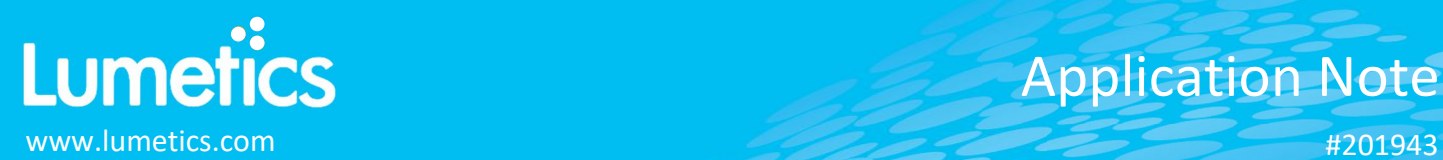

#### **2.** Tabular Summary examples

#### Measurement Summary Table – Measurement Results

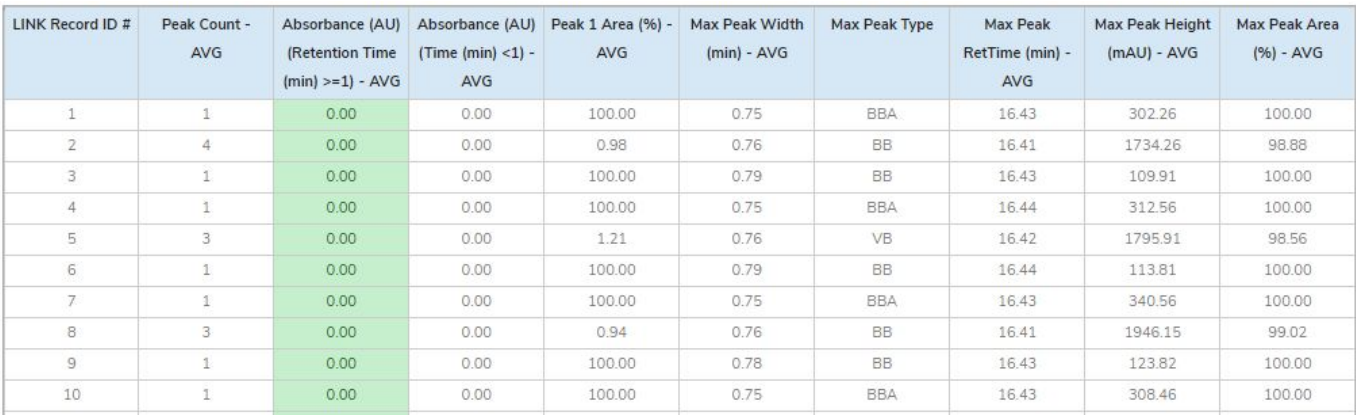

#### Measurement Summary Table – Instrument Settings

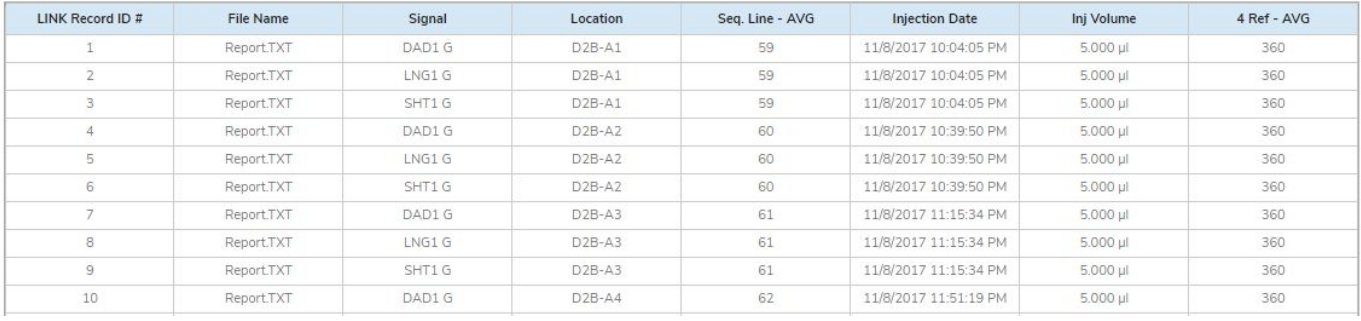

### **DASHBOARD DOWNLOAD**

Included below is a link to downloadable dashboards for ChemStation measurement files:

http://lumetics.com/dashboards/ChemStation/ChemStation.zip

### **CONTACT LUMETICS**

For direct assistance, please contact Lumetics LINK™ Support:

**E-mail:** support@lumetics.com **Phone:** 1.613.614.874 **Website:** http://lumetics.com/

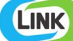